# IOS端体育动作打分集成说明⽂档

#### ⼀、Xcode配置⼯程

1、获取相关资源压缩包(由阿里云相关人员提供下载链接)后,解压压缩包,可看到如下资源文件 framework包及支持相关能力的license文件。如下图:

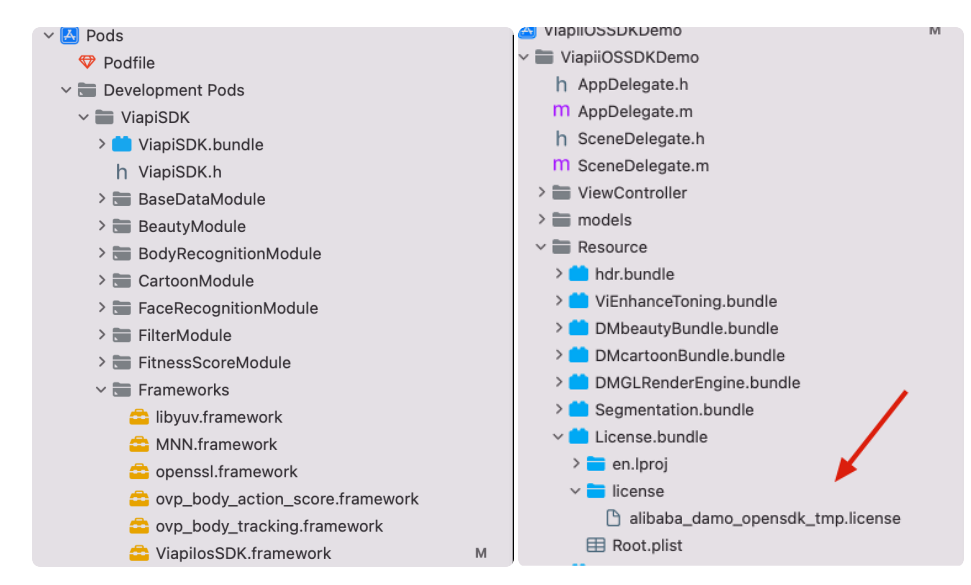

注意:临时tmp license,不能改名字,正式license可以改名字,但是不能与tmp license重名。

## 2、需要配置相机的权限,项目下的Info.plist文件,如下图:

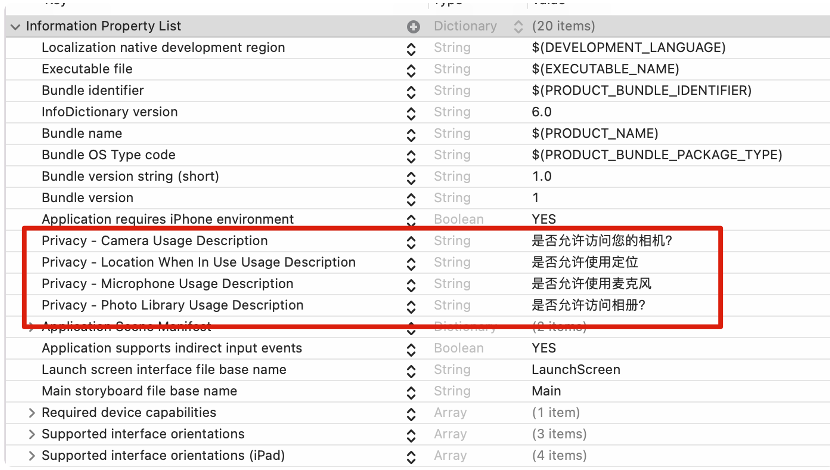

## 二、功能实现:

通过人体姿态估计以及动作打分算法,对人物动作标准度进行打分。支持复杂自遮挡类动作,鲁棒性高。

#### 集成过程如下:

1.引入对应的bundle资源,mnn.metallib模型.初始化能力需要的

M\_DAMO\_BodyDetAlign\_All\_Light\_9.1.0.nn模型, license, t1.json,t2.json, template.json, (nn模型 最好别改名字)。

2.相应的framework:mnn,ViapiIosSDK ,libyuv,openssl, ovp\_body\_action\_score,ovp\_body\_tracking。

如下图

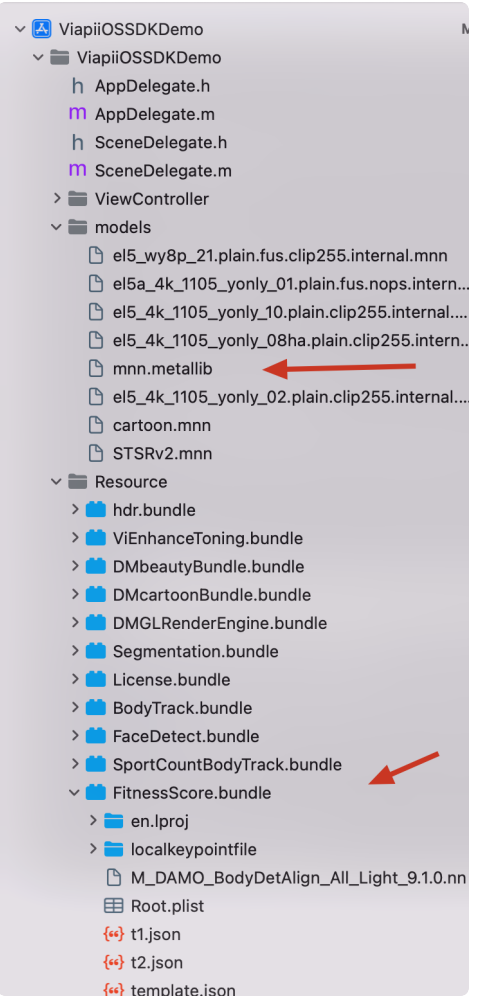

3.在调用实时视频运动打分功能的类中引入下面的头文件:

```
#import <ViapiIosSDK/FitnessScoreTracker.h>
    //调用代码如下:
    //初始化
    NSString *licensePath= getLicensePath();
    NSString*modelBundlePath = [[[NSBundle mainBundle]bundlePath]stringByAppen
    dingPathComponent:@"FitnessScore.bundle"];
    NSString*nnModelPath = [modelBundlePath stringByAppendingPathComponent:@"M
    _DAMO_BodyDetAlign_All_Light_9.1.0.nn"];
    NSString*jsonString = [modelBundlePath stringByAppendingPathComponent:@"te
    mplate.json"];
    self.fitnessTracker = [[FitnessScoreTracker alloc]init];
    int re1 = [self.fitnessTracker fitnessScoreTrackerCheckLicensePath:license
    Path];
    self.fitnessTracker.delegate = self;
    int re2 = [self.fitnessTracker fitnessScoreTrackerCreateHandleWithModelPat
    h:nnModelPath templateJsonPath:jsonString];
    viLog(@"re1:%d-re2:%d",re1,re2);
    if (re1 != 0) {
    [ViProgressHub showMessage:[NSString stringWithFormat:@"运动打分检测证书失败,
    错误码%d",re1] inView:self.view];
    }
    //处理buffer
    [self.fitnessTracker fitnessScoreStartProgressWithBuffer:sampleBuffer vide
    oFps:_preVideoFps?:30 orientation:UIDeviceOrientationPortrait];
    [self.fitnessTracker startScoring];
    #pragma mark-画point和point line
    -(void)fitnessDrawBodyPointWithKeyPointsArray:(NSArray<FitnessScoreKeyPoin
    t *>*)array{
         具体⻅demo
    }
    #pragma mark-画point line
    -(void)drawFitnessPointLineWithArray:(NSArray<FitnessScoreKeyPoint *>*)arr
    ay{
         具体⻅demo
    }
    #pragma mark-FitnessScoreTrackerDelegate
    -(void)fitnessScoreBodyDidTrackObjects:(NSArray<FitnessScoreBodyModel *>
    *)fitnessScoreBodys{
         具体⻅demo
 1
 2
 3
 4
 5
6
7
8
9
10
11
12
13
14
15
16
17
18
19
20
21
22
23
24
25
26
27
28
29
30
31
32
33
34
35
```

```
}
    -(void)fitnessScoreDidTrackWithArray:(NSArray<FitnessScoreModel *> *)fitne
    ssScoreArray{
         具体⻅demo
    }
    //离开当前页面记得销毁。
    [self.fitnessTracker stopScoring];
    self.fitnessTracker.delegate = nil;
    [self.fitnessTracker fitnessTrackerDestroy];
39
38
39
40
41
42
43
44
45
46
```
4.读取本地关键点文件运动打分引入头文件

```
#import <ViapiIosSDK/FitnessScoreTrackerReadPts.h>
    NSString *licensePath= getLicensePath();
    NSString*modelBundlePath = [[[NSBundle mainBundle]bundlePath]stringByAppen
    dingPathComponent:@"FitnessScore.bundle"];
    NSString*t1jsonString = [modelBundlePath stringByAppendingPathComponent:
    @"t1.json"];
    // NSString*t2jsonString = [modelBundlePath stringByAppendingPathComponen
    t:@"t2.json"];
    NSString*ptsPath = [modelBundlePath stringByAppendingPathComponent:@"local
    keypointfile/jackjumping.txt"];
    self.readPtsTracker = [[FitnessScoreTrackerReadPts alloc]init];
    int re1 = [self.readPtsTracker fitnessScoreTrackerReadPtsCheckLicensePath:
    licensePath];
    self.readPtsTracker.delegate = self;
    int re2 = [self.readPtsTracker fitnessScoreTrackerReadPtsCreateHandleWithT
    emplatePath:t1jsonString];
    //可以随时更新TemplatePath⽂件。
    //int re4 = [self.readPtsTracker fitnessScoreTrackerReadPtsUpdateTemplateP
    ath:t2jsonString];
    //传⼊txt多次渲染
    int re3 = [self.readPtsTracker fitnessScoreTrackerReadPtsReadLocalKeypoint
    Path:ptsPath];
    //开始计算
    [self.readPtsTracker fitnessScoreTrackerReadPtsStartProcess];
    NSLog(@"81Line:re1:%d-re2:%d---re3:%d",re1,re2,re3);
    if (re1 != 0) {
    [ViProgressHub showMessage:[NSString stringWithFormat:@"读取本地关键点检测证书
    失败,错误码%d",re1] inView:self.view];
    }
    // 识别到的⼈体关键点
    -(void)fitnessReadPtsDidTrackBodyObjectsModel:(FitnessScoreBodyModel *)mod
    el{
    [self fitnessDrawBodyPointWithKeyPointsArray:model.keyPoints];
    [self.glView displayRenderingResults];
    //清除上⼀次渲染内容
    [self.glView clearRenders];
    }
    -(void)fitnessDrawBodyPointWithKeyPointsArray:(NSArray<FitnessScoreKeyPoin
    t *>*)array{
    详见demo FitnessReadLocalPtsViewController.m 文件
    }
 1
 2
 3
 4
 5
 6
 7
 8
 9
10
11
12
13
14
15
16
17
18
19
20
21
22
23
24
25
26
27
28
29
30
31
32
33
34
```

```
#pragma mark-画point line
    -(void)drawFitnessPointLineWithArray:(NSArray<FitnessScoreKeyPoint *>*)arr
    ay{
    详见demo FitnessReadLocalPtsViewController.m 文件
    }
    // 识别到打分
    -(void)fitnessReadPtsDidTrackScoreWithArray:(NSArray<FitnessScoreModel*>*)
    fitnessScoreArray{
    详见demo FitnessReadLocalPtsViewController.m 文件
    }
3536
37
38
39
40
41
42
43
44
45
```
三、其他注意

license鉴权报错

-2001 未定义

- -2011 license未初始化
- -2012 bundleID 与license不一致。
- -2014 license过期
- -2015 不支持当前能力
- -2016 获取bundle ID错误
- -2017 debug过期时间错误
- 运动计数,肢体关键点,打分依赖framework报错

-1 未定义

-2 无效的文件路径

- -3 无效的文件格式 invalid\_file\_path
- -4 无效的参数 invalid\_file\_format
- -5 无效的句柄 invalid\_handle
- -6 无效的网络模型
- -7 ⽆效的内存资源
- -20 不⽀持的图⽚格式
- -21 不⽀持的图⽚尺⼨
- -40 内存不⾜

-41 超时

常见问题

报错一堆std开头的错误时,请导入libc++.tdb

如果⽤到ovp\_face\_tracking.framework 请将其调整为Embed&Sign

报错一堆cv开头的错误时,请导入opencv2.framework

Bitcode设为NO